# **신규 학사시스템 사용자 설명서 (학생용)**

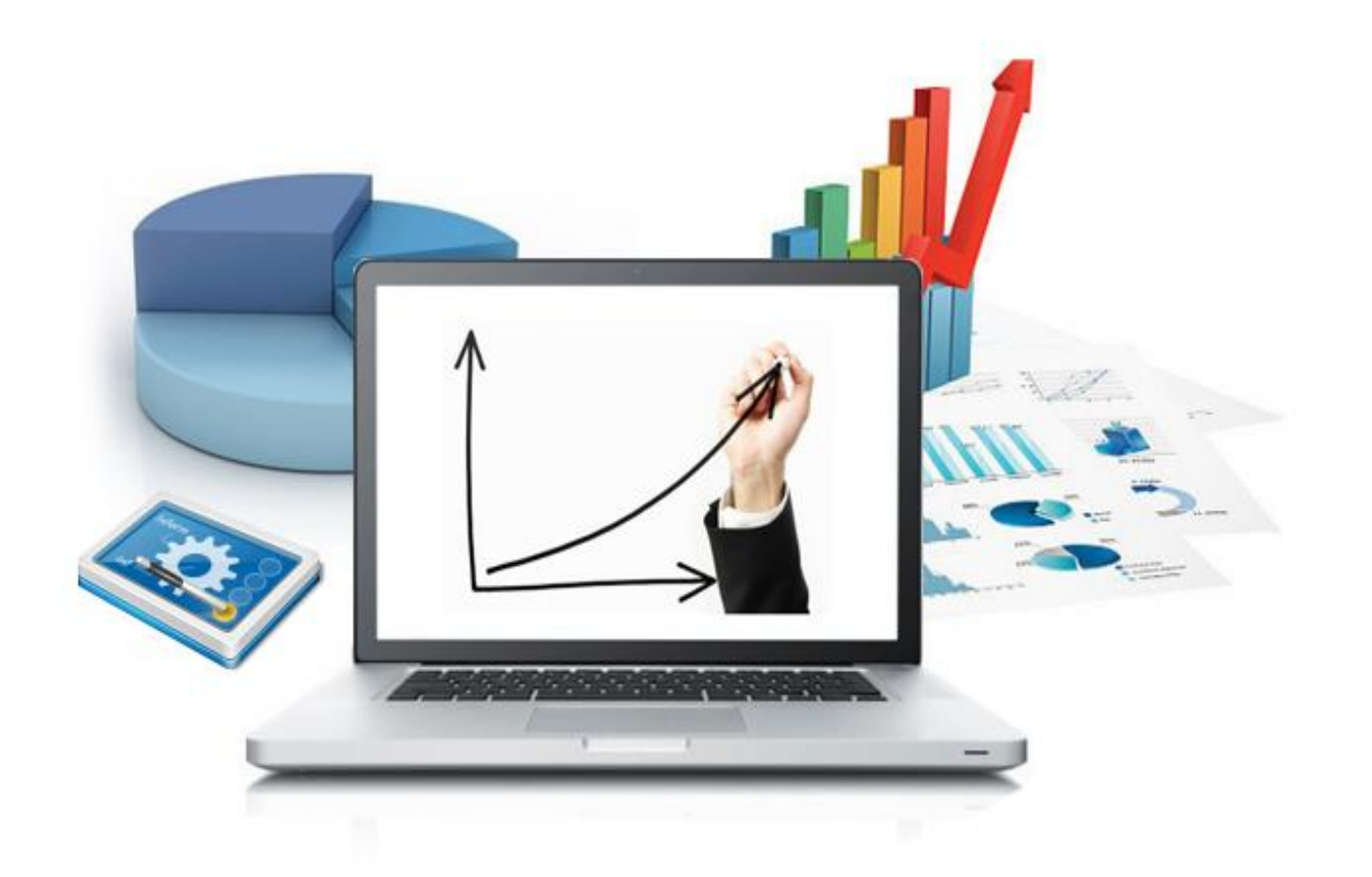

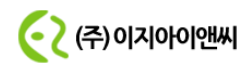

## ■ 화면명 : 학사학위취득유예신청

학생인트라넷>졸업>학사학위취득유예신청

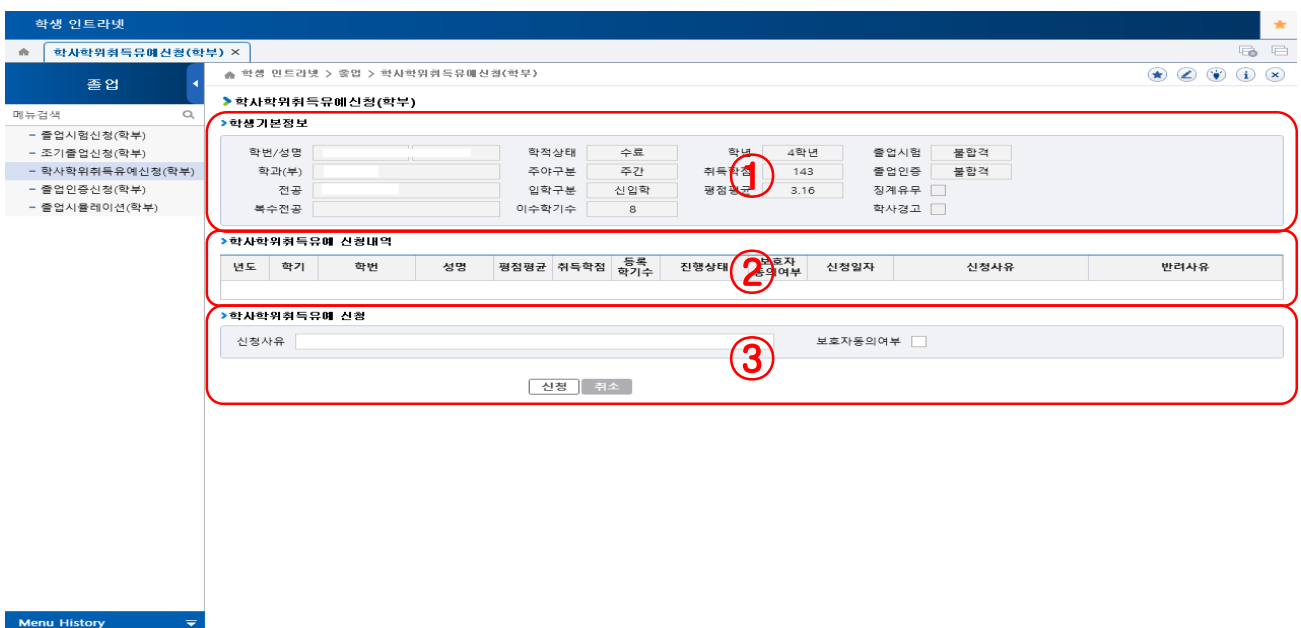

#### 1. 개요

학사학위취득유예신청을 하는 화면입니다.

#### 2. 기능설명

- ① 로그인한 학생의 기본정보
- ② 로그인한 학생의 학사학위취득유예 신청내역
- ③ 학사학위취득유예 신청 및 취소

### - 사용 방법

- 1) 학사학위취득유예 신청기간이고 졸업대상자이면 해당화면에 접속 및 사용이 가능합니다.
- 2) 로그인한 학생의 기본정보 및 학사학위취득유예 신청내역이 조회됩니다.
- 3) 신청사유를 입력하고 신청 또는 신청내역을 취소 할 수 있습니다.

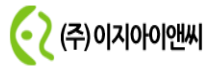